# CPSC 444 Tutorial: Video 2

## Description:

• In this tutorial you will learn about the basics of video editing with Adobe Premier. Within your group, you will create a 1 min video, to present to the class, using some of the footage you collected in the Video I tutorial.

#### **Materials:**

- Video footage: This could include video or images from your field study, video of your pilot study, video of one of your teammates playing the role of a participant, or any other relevant material to your project video.
- Cable or usb disc to move the video footage to the lab computers
- 1-2 pairs of headphones
- **Optional**: an external storage device
- **Optional**: music (mp3s, WAV, etc), for use in your edited video or voice over.

## **Objectives:**

 $\circ$ 

- By the end of the tutorial, you will be able to use Adobe Premier to:
	- Import clips
		- **Expert vs Quick mode**
		- Managing tracks
		- **Unlink audio and video**
		- Cut and move clips
		- Add a title
		- Add a transition
		- Add audio to their video & adjust audio level
		- Add/remove key frame
		- **Export Clips**

#### **Deliverables:**

At the end of the lab, each group must hand in their completed video. This is an unmarked deliverable..

## Tentative Schedule:

 $\circ$ 

- Video importing (~10 min)
	- The TA will provide instruction on how to import your video and other materials in Adobe Premier.
		- You will use the footage for your project to produce a 1-minute video during the tutorial.
			- **IMPORTANT** Because your own file space is limited, you should import the video to your machine's hard drive. The c:/temp folder should be writable. Alternatively, use an external storage device.
- Video Editing
	- The TA will give a short demonstration on how to edit video in Adobe Premier (~15 min)
	- Editing: create the video you designed in the brainstorming phase (~20 min)
	- Exporting: output the video; use a low internet quality (e.g. AVI) (~5 min)
- Playback of videos (~15 min)
	- o each team will swap their video with another team
	- fill out evaluation sheets for the video you see
- Return evaluation sheets to the appropriate group before leaving the tutorial

# Resources & Tutorials

- Adobe Premier Elements 12 Beginners' tutorials: https://helpx.adobe.com/premiere-elements /tutorials.html
- CHI guidelines for a good project video: http://chi2015.acm.org/authors/guide-to-submitting-a-videoas-supplementary-material/

-- HastiSeifi - 2016-03-16

Topic revision: r4 - 2016-03-17 - JessicaDawson

Copyright © 2008-2016 by the contributing authors. All material on this collaboration platform is the property of the contributing authors. Ideas, requests, problems regarding TWiki? Send feedback

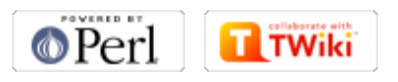